# Domande frequenti sui client Windows Cisco Aironet  $\overline{\phantom{a}}$

## Sommario

Introduzione Nozioni di base **Funzionalità** Indirizzamento IP e associazione Installazione del software **Configurazione Sicurezza** Problemi ed errori vari Informazioni correlate

## Introduzione

In questo documento vengono fornite informazioni sulle domande più frequenti (FAQ) relative agli adattatori client Cisco Aironet utilizzati con i sistemi operativi Microsoft Windows.

Per ulteriori informazioni sulle convenzioni usate, consultare il documento [Cisco sulle convenzioni](//www.cisco.com/en/US/tech/tk801/tk36/technologies_tech_note09186a0080121ac5.shtml) [nei suggerimenti tecnici.](//www.cisco.com/en/US/tech/tk801/tk36/technologies_tech_note09186a0080121ac5.shtml)

## Nozioni di base

### D. Dove è possibile trovare le utilità, i driver e il firmware più recenti per il client Windows?

R. Le apparecchiature Cisco Aironet funzionano al meglio quando tutti i componenti sono caricati con la versione più recente del software. È possibile scaricare il software e i driver più recenti dal sito [Download wireless](//tools.cisco.com/support/downloads/go/Redirect.x?mdfid=278875243) (solo utenti [registrati](//tools.cisco.com/RPF/register/register.do)).

### D. A che frequenza comunica una scheda client?

R. Gli standard 802.11b e 802.11g definiscono un totale di 14 canali di frequenza nella banda 2.4 GHz. Lo standard 802.11a definisce 12 canali nella banda a 5 GHz per le comunicazioni UNII-1.

Nelle installazioni 802.11b/g, i canali da 1 a 11 possono essere utilizzati negli Stati Uniti. Si tratta di frequenze pubbliche non autorizzate dalla Commissione federale delle comunicazioni (FCC). La maggior parte dell'Europa può utilizzare i canali da 1 a 13. I canali da 1 a 14 sono consentiti in Giappone.

Nelle installazioni di access point/client 802.11a, i canali 36, 40, 44, 48, 52, 56, 60 e 64 possono essere utilizzati negli Stati Uniti. Queste sono frequenze UNII-1 pubbliche e non sono autorizzate dalla FCC. La maggior parte dell'Europa può utilizzare gli stessi canali. I canali 34, 38, 42 e 46 sono permessi in Giappone.

### D. Qual è la gamma tipica per una scheda client?

R. L'intervallo tipico di una scheda client dipende da molti fattori. Tra questi vi sono la velocità dati (larghezza di banda) desiderata, il tipo di antenna e la lunghezza del cavo (se applicabile) e il dispositivo che invia e riceve la trasmissione. In un'installazione ottimale, la portata può arrivare fino a 300 piedi.

A causa della riduzione della potenza massima di trasmissione consentita sulla banda 802.11a, l'intervallo per le installazioni 802.11a è inferiore.

Le migliori stime delle prestazioni e dell'intervallo per un determinato sito di installazione derivano da un'indagine prevendita. Per assistenza nel coordinamento di un'indagine in loco da parte di un partner qualificato, contattare il tecnico di sistema Cisco (SE), il team amministrativo Cisco o il rivenditore wireless autorizzato Cisco.

### D. I prodotti serie 340 e 350 sono interoperabili?

R. Sì. La differenza principale tra le due linee di prodotti è la potenza della radio. La serie 350 ha la radio più potente con 100 milliwatt. In un'installazione mista, prevale la gamma più corta della serie 340. Entrambe le serie funzionano solo nella banda di frequenza 802.11b.

La scheda CB20A opera nella banda 802.11a e le schede CB21AG o PI21AG possono operare in una qualsiasi delle tre bande (802.11a, b o g), ma solo in una banda alla volta.

### D. Che cos'è Wireless Zero Configuration (WZC)?

R. Il servizio WZC è integrato nel sistema operativo Windows XP. Il servizio Microsoft WZC è progettato per selezionare dinamicamente la rete wireless alla quale tenterà di connettersi, in base alle preferenze dell'utente o alle impostazioni predefinite. Ciò include la selezione automatica e la connessione a una rete wireless preferibile quando diventa disponibile.

Il servizio WZC non viene installato per impostazione predefinita durante un'installazione di Windows **XP** 

Per installare il servizio WZC nel sistema, completare i seguenti passaggi:

- 1. Fare clic su Start, quindi fare clic su Pannello di controllo.
- 2. Nella finestra Pannello di controllo, in Selezionare una categoria, fare doppio clic sull'icona Rete e connessioni Internet.
- 3. Nella finestra Rete e connessioni Internet, sotto l'icona del Pannello di controllo, fare doppio clic sull'icona Connessioni di rete.
- Nella finestra Connessioni di rete, sotto LAN o Internet ad alta velocità, fare clic per 4. selezionare l'icona Connessione alla rete locale.
- 5. Sulla barra dei menu fare clic su File.
- 6. Scegliere Proprietà dal menu File.
- 7. Nella scheda Generale della finestra Proprietà Connessioni alla rete locale fare clic su Installa.
- 8. Nella casella Tipo di rete della finestra Seleziona tipo di componente di rete fare clic per selezionare l'icona Servizio.
- 9. Fare clic su Aggiungi....
- 10. Nella finestra Seleziona servizio di rete, fare clic su Disco driver....
- 11. Fare clic su **OK**
- 12. Nella finestra Installa da disco, fare clic su Sfoglia....
- 13. Nella finestra Individua file individuare la cartella C:WindowsInf, ovvero una cartella nascosta.
- 14. Fare clic per selezionare NETWZC.INF.
- 15. Fare clic su Apri.
- 16. Nella finestra Installa da disco, fare clic su OK.
- 17. Nella finestra Seleziona servizio di rete, nella casella Servizio di rete, fare clic su per selezionare Wireless Zero Configuration.
- 18. Fare clic su OK. A questo punto, è necessario riavviare il PC. Una volta completato il processo, il servizio WZC dovrebbe essere stato installato correttamente nel sistema ed è ora possibile accedere alla scheda Rete di Windows. Nota: se la scheda Rete wireless non viene visualizzata quando si torna alla pagina Proprietà della rete, è possibile che il servizio non sia stato avviato.Per avviare il servizio, completare i seguenti passaggi: Aprire Strumenti di amministrazione nel Pannello di controllo e selezionare Servizi. Scorrere fino a Wireless Zero Configuration, fare clic con il pulsante destro del mouse su di esso e selezionare Start. Il servizio è ora abilitato. Se la scheda USB è stata configurata correttamente, la scheda Rete wireless sarà visibile in Proprietà rete. I nuovi notebook dotati di schede di rete wireless del produttore in genere dispongono di WZC preinstallato. Per utilizzare il servizio WZC, è necessario utilizzare una scheda di rete wireless compatibile, ad esempio una scheda di rete Cisco. La scheda di rete wireless cerca le reti wireless disponibili e passa i nomi di rete (noti anche come SSID o Service Set Identifier) al servizio WZC. Il documento [Wireless Zero - Auto configuration](http://www.microsoft.com/technet/community/columns/cableguy/cg1102.mspx) di Microsoft spiega come configurare il servizio WZC. Nota: accertarsi tuttavia di non eseguire contemporaneamente sul computer un'utilità client wireless di terze parti, ad esempio Cisco Aironet Desktop Utility (ADU), e un servizio WZC. Ciò può causare problemi di connettività client incoerenti. In questi casi, è possibile disattivare il servizio WZC sul computer.Completare questa procedura per disabilitare WZC sul computer:Fare clic su Start, quindi fare clic su Pannello di controllo.Fare clic su Prestazioni e manutenzione, su Strumenti di amministrazione e quindi su Servizi.Fare doppio clic sul servizio Wireless Zero Configuration.Nella scheda Generale fare clic su Interrompi.Nell'elenco Tipo di avvio selezionare Disattivato, quindi fare clic su OK. WZC è disattivato e non si ricarica al riavvio del computer.

## **Funzionalità**

### D. È possibile eseguire due computer contemporaneamente senza un punto di accesso?

R. Da Aironet Client Utility (ACU) o Aironet Desktop Utility (ADU), configurare i client per l'esecuzione in modalità ad hoc. Questa è solo una connessione peer-to-peer. Un PC diventa il genitore, mentre l'altro diventa il figlio.

CB20A non supporta la modalità ad-hoc. Tuttavia, lo fanno i modelli CB21AG o PI21AG, ma solo in modalità 802.11b.

### D. Come è possibile utilizzare una scheda client con un access point non Cisco?

R. Il punto di accesso, non il client, controlla l'interoperabilità. Accertarsi che il punto di accesso non utilizzi estensioni proprietarie né richieda firmware specifico per i prodotti del produttore. Verificare inoltre che il punto di accesso sia conforme allo standard 802.11 per la banda di frequenza desiderata.

### D. Sto eseguendo una nuova installazione di WLC4402 e ho rilevato che i dispositivi palmari wireless funzionano correttamente. Tuttavia, se entrano in ibernazione, l'autenticazione viene persa e devono nuovamente autenticarsi. Si tratta di un comportamento previsto?

R. È normale per qualsiasi client (laptop/scanner/pda) rieseguire l'autenticazione dopo la modalità di risparmio energia se era stato in modalità di sospensione per un periodo superiore al timeout della sessione WLAN e al timeout di inattività dell'utente.

### D. Un supplicant Windows Zero Configuration (WZC) può supportare il roaming veloce con un access point?

R. No, perché un client wireless o un supplicant supporti il roaming veloce, deve supportare la gestione centralizzata delle chiavi (CCKM) Cisco. Una WZC non supporta CCKM.

Quando si utilizza CCKM, i dispositivi client autenticati possono spostarsi da un punto di accesso all'altro senza alcun ritardo percettibile durante la riassociazione. Un access point in rete fornisce servizi di dominio wireless (WDS) e crea una cache di credenziali di sicurezza per i dispositivi client abilitati per CCKM nella subnet. La cache delle credenziali dell'access point WDS riduce drasticamente il tempo necessario per la riassociazione quando un dispositivo client compatibile con CCKM esegue il roaming in un nuovo access point.

### D. È possibile rimuovere il modulo radio PCMCIA (PC Memory Card International Association) da un adattatore client Aironet PCI e utilizzarlo come adattatore client PCMCIA?

R. No, non è supportato in nessuna versione dell'hardware. Poiché la scheda radio è impostata su una modalità di I/O diversa, il sistema operativo non riconosce la scheda. Nessun metodo noto per ignorare il problema.

### D. Cos'è il programma Cisco Compatible Extensions (CCX)?

R. Il programma CCX garantisce la disponibilità su larga scala di dispositivi client che sono interoperabili con un'infrastruttura WLAN (Wireless LAN) Cisco e sfruttano le innovazioni di Cisco per migliorare la sicurezza, la mobilità, la qualità del servizio e la gestione della rete. Cisco non vende o supporta dispositivi client compatibili con Cisco, a differenza dei produttori dei dispositivi. Per informazioni sui prodotti compatibili con Cisco, fare riferimento a [Dispositivi client compatibili](//www.cisco.com/web/partners/pr46/pr147/partners_pgm_partners_0900aecd800a7907.html) [con Cisco](//www.cisco.com/web/partners/pr46/pr147/partners_pgm_partners_0900aecd800a7907.html) e [Estensioni compatibili con Cisco - Versioni e funzionalità](//www.cisco.com/web/partners/pr46/pr147/program_additional_information_new_release_features.html).

### D. Come posso verificare se un dispositivo client è interoperabile con un'infrastruttura Cisco Wireless LAN (WLAN) e supporta gli standard WLAN più recenti e le innovazioni Cisco?

R. Cercare il logo Cisco Compatible, ottenuto tramite il programma Cisco Compatible Extensions (CCX) per i dispositivi client WLAN. Nel programma, Cisco concede in licenza una specifica basata sui più recenti standard WLAN e sulle innovazioni Cisco. Un partecipante al programma, ad esempio il produttore di un adattatore client WLAN o di un dispositivo client, implementa il supporto per tutte le funzionalità e quindi invia il prodotto a un laboratorio indipendente per test rigorosi. Il dispositivo può ottenere il diritto di essere definito compatibile Cisco solo se supera tutti i test. Per ulteriori informazioni sul programma CCX, consultare la **[brochure sul programma Cisco](//www.cisco.com/web/partners/pr46/pr147/partners_pgm_brochure.html)** [Compatible Extensions.](//www.cisco.com/web/partners/pr46/pr147/partners_pgm_brochure.html)

### D. L'adattatore 350 utilizza la gestione delle chiavi centralizzata (CCKM) Cisco per l'associazione. Perché la scheda di rete non utilizza il roaming veloce?

R. Le schede 350 utilizzano il roaming veloce se usano il protocollo LEAP (Lightweight Extensible Authentication Protocol) o EAP (Extensible Authentication Protocol)-FAST con CCKM. Sebbene il modello 350 sia associato ad altri tipi EAP tramite CCKM, la funzione di roaming veloce non è supportata con questi tipi EAP.

### D. Come configurare Aironet Client Utility (ACU) o Aironet Desktop Utility (ADU) in modo che l'icona della radio venga visualizzata nella barra delle applicazioni?

R. Quando si installano il driver e le utility del client per le schede di rete Cisco Aironet 340, 350 e CB20A Wireless LAN Client, viene installata anche un'utilità denominata Aironet Client Monitor (ACM). ACM è un'applicazione opzionale che fornisce un piccolo sottoinsieme delle funzioni disponibili tramite ACU. In particolare, ACM consente di accedere alle informazioni sullo stato dell'adattatore client ed eseguire attività di base. È possibile accedere ad ACM da un'icona nella barra delle applicazioni di Windows. Per informazioni su ACM e sulle funzionalità supportate, fare riferimento a [Uso di Aironet Client Monitor \(ACM\).](//www.cisco.com/en/US/docs/wireless/wlan_adapter/350_cb20a/user/windows/1.1/configuration/guide/win5_c85.html)

Per gli adattatori client LAN wireless Cisco Aironet 802.11a/b/g (CB21AG e PI21AG), viene installata con le altre utility client un'utilità denominata ASTU (Aironet System Tray Utility). ASTU è un'applicazione opzionale che fornisce un piccolo sottoinsieme delle funzioni disponibili tramite ADU. In particolare, ASTU consente di accedere alle informazioni sullo stato dell'adattatore client ed eseguire attività di base. ASTU è accessibile da un'icona nella barra delle applicazioni di Windows, che rende ASTU facilmente accessibile e comodo da utilizzare. L'icona ASTU viene visualizzata solo se nel computer è installata una scheda client e non è stata disattivata l'opzione ASTU. Per ulteriori informazioni su ASTU e sulle funzionalità supportate, fare riferimento a [Uso](//www.cisco.com/en/US/docs/wireless/wlan_adapter/cb21ag/user/2.5/configuration/guide/winch8kh.html) [dell'Aironet System Tray Utility \(ASTU\)](//www.cisco.com/en/US/docs/wireless/wlan_adapter/cb21ag/user/2.5/configuration/guide/winch8kh.html)

Nota: talvolta è necessario selezionare le utilità da installare durante l'installazione del software client.

### D. Quanti profili è possibile creare con l'ausilio di Aironet Desktop Utility (ADU)?

R. La funzione ADU Profile Manager consente di creare e gestire fino a 16 profili o configurazioni salvate per la scheda client. Quando si tenta di aggiungere più di 16 profili, viene visualizzato questo messaggio:

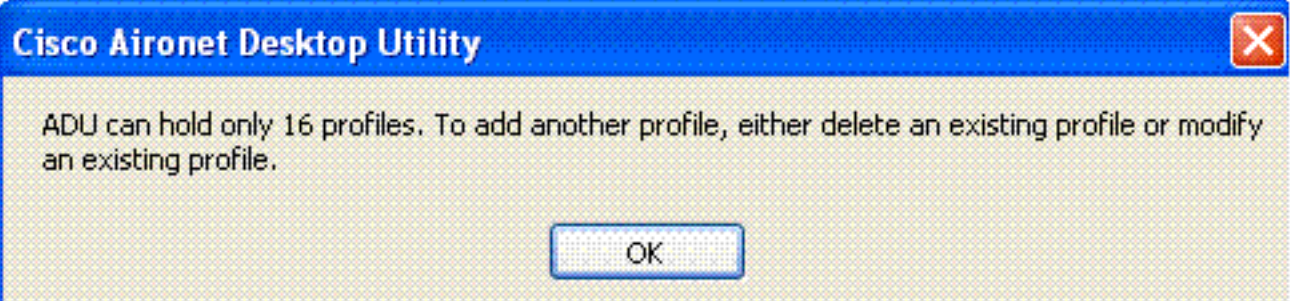

Questi profili consentono di utilizzare l'adattatore client in percorsi diversi, ognuno dei quali richiede impostazioni di configurazione diverse. È ad esempio possibile impostare profili per l'utilizzo dell'adattatore client in ufficio, a casa e in aree pubbliche come gli aeroporti. Dopo aver creato i profili, è possibile passare facilmente da un profilo all'altro senza dover riconfigurare l'adattatore client ogni volta che si immette una nuova posizione.

I profili risiedono nel Registro di sistema. Se si disinstalla il software sull'adattatore client, tutti i profili salvati andranno persi. Per evitare la perdita dei profili, Cisco consiglia di eseguire il backup dei profili tramite la funzione di importazione/esportazione in Gestione profili.

### D. Anziché tentare di rieseguire l'autenticazione quando un'autenticazione EAP (Extensible Authentication Protocol)-FAST non riesce con un profilo, è possibile configurare Aironet Desktop Utility (ADU) in modo che passi automaticamente al profilo successivo?

R. No, non è possibile eseguire questa operazione con i profili ADU. È possibile configurare più SSID (Service Set Identifier) sul punto di accesso in modo che i client con SSID diversi possano connettersi al punto di accesso.

### D. È possibile configurare i valori Request To Send (RTS) e Clear To Send (CTS) con Aironet Desktop Utility (ADU) e CB21AG? Ciò è stato possibile con Aironet Client Utility (ACU) e 350 schede. In caso negativo, quali sono i valori predefiniti utilizzati dall'adattatore client?

R. Il valore predefinito della soglia RTS è 2346 in CB21AG. Questo è il massimo. Tale soglia non esiste per CTS perché viene inviato come risposta a CTS in ingresso. È possibile aggiungere una chiave nel Registro di sistema dell'hive del driver per modificare RTS.

La soglia RTS è uguale al valore desiderato.

Questa chiave del Registro di sistema che modifica il valore di soglia RTS viene fornita per Wi-Fi e altri test. Cisco consiglia di non modificare questo valore per la distribuzione generale perché può interferire con gli algoritmi di adattamento della velocità.

### D. È possibile configurare Wi-Fi Protected Access-Pre-Shared Key (WPA-PSK) con l'aiuto dell'utilità Client Aironet (ACU)?

R. WPA fornisce una versione PSK destinata all'utilizzo in reti wireless domestiche, per piccoli uffici o per piccoli uffici. Cisco ACU non supporta WPA-PSK. L'utilità Wireless Zero Configuration di Microsoft Windows supporta WPA-PSK per la maggior parte delle schede wireless.

### D. In WLC v4.1 (e versioni successive), i parametri di roaming client disponibili nella pagina Wireless > 802.11x > Roaming client si applicano solo ai client CCXv4 (ad esempio, "roaming diretto")? Questi parametri hanno un impatto sui client non CX<sub>v4</sub>?

R. Il roaming diretto è supportato in CCXv4 e versioni successive. Cisco non utilizza il roaming diretto (il controller non indica al client di eseguire il roaming a un punto di accesso specifico), ma invia questi parametri ai client per consentire loro di prendere decisioni relative al roaming. Questi sono solo per i client CCXv4 e versioni successive. Ciò non influirà sui client con una versione CCX precedente alla 4.

### Indirizzamento IP e associazione

#### D. Il punto di accesso è associato a una voce nella tabella delle associazioni della scheda PCMCIA (Memory Card International Association), ma non è possibile ottenere un indirizzo IP dinamico. Qual è il problema?

R. La causa più comune di questo comportamento è l'impossibilità del PC di comunicare con la scheda tramite lo slot PCMCIA. Controllare il driver per il socket della PC Card. Se il driver è un driver CardBus, verificare se è solo a 32 bit. La scheda Cisco Aironet richiede un accesso a 16 bit. Se il driver per il socket funziona solo in modalità a 32 bit, è necessario contattare il produttore del computer per una versione a 16 bit. Se il produttore non è in grado di fornirne una, esistono produttori di schede PCMCIA e socket di terze parti che vendono prodotti che supportano l'accesso a 16 bit.

Le schede CB20A e CB21AG sono compatibili con CardBus e funzionano solo con socket e driver hardware che forniscono accesso a 32 bit. PI21AG è una scheda PCI, quindi altri problemi possono contribuire.

### D. Quali dispositivi possono essere associati a una scheda client?

- Da client a punto di accesso
- Da client a bridge (in modalità punto di accesso)
- Da client a stazione base
- Da client a client (in modalità ad hoc)

Fare riferimento a [Cisco Aironet Hardware Association Matrix](//www.cisco.com/en/US/tech/tk722/tk809/technologies_tech_note09186a0080094652.shtml) per ulteriori dettagli.

### D. Quanti client possono essere associati a un punto di accesso?

R. Un access point ha la capacità fisica di gestire 2.048 indirizzi MAC. Tuttavia, il punto di accesso è un supporto condiviso e funge da hub wireless. Pertanto, un elevato numero di utenti su un singolo punto di accesso riduce le prestazioni.

Le stime più accurate della popolazione di client potenziali per un determinato sito di installazione derivano da un'indagine del sito di prevendita. Per assistenza nel coordinamento di un'indagine in loco da parte di un partner qualificato, contattare il tecnico di sistema Cisco (SE), il team amministrativo Cisco o il rivenditore wireless autorizzato Cisco.

### D. Perché la scheda client non è associata al punto di accesso più vicino?

R. Se nella topologia wireless sono presenti più punti di accesso, il client mantiene un'associazione con il punto di accesso a cui è stato originariamente associato. L'associazione rimane finché il client non perde i beacon keepalive da quel punto di accesso. Il client cerca quindi un altro punto di accesso e tenta di associarlo a tale punto di accesso, se dispone di diritti e autorizzazioni sufficienti sul nuovo punto di accesso.

Verificare che le velocità dati configurate disponibili corrispondano tra un determinato client e il punto di accesso desiderato. Un'impostazione automatica sulla scheda client non corrisponde automaticamente a tutto, ma consente alla scheda client di valutare lo spostamento tra le velocità disponibili annunciate dal punto di accesso.

### Installazione del software

#### D. Dove posso trovare aiuto per installare la mia scheda client?

R. Fare riferimento alla [Guida di installazione e configurazione degli adattatori client LAN wireless](//www.cisco.com/en/US/docs/wireless/wlan_adapter/350_cb20a/user/windows/1.5/configuration/guide/incfg9.html) [Cisco Aironet per Windows](//www.cisco.com/en/US/docs/wireless/wlan_adapter/350_cb20a/user/windows/1.5/configuration/guide/incfg9.html) o alla [guida di installazione e configurazione degli adattatori client LAN](//www.cisco.com/en/US/docs/wireless/wlan_adapter/cb21ag/user/1.2/configuration/guide/icg02.html) [wireless Cisco Aironet 802.11a/b/g.](//www.cisco.com/en/US/docs/wireless/wlan_adapter/cb21ag/user/1.2/configuration/guide/icg02.html) Fare riferimento alla pagina [Wireless Devices Technical](//www.cisco.com/cisco/web/psa/default.html?mode=prod&level0=278875243) [Support](//www.cisco.com/cisco/web/psa/default.html?mode=prod&level0=278875243) per ulteriori informazioni, inclusa la documentazione relativa all'installazione.

### D. Come si aggiorna il software per il client Windows?

R. Sono disponibili tre software client:

- Firmware radio sulla scheda
- Driver client per il sistema operativo
- Aironet Client Utility (ACU)

Il firmware radio risiede sul dispositivo client e, nel caso della PC Card, viene rimosso quando si rimuove la PC Card.

Il driver client è il software che gestisce le interazioni tra Windows (o un altro sistema operativo) e l'hardware.

L'ACU è un'utility per la gestione della scheda e della radio.

Questi tre componenti software hanno funzioni diverse, ma lavorano insieme per fornire connettività wireless al client. È necessario utilizzare sempre le versioni più recenti del software disponibile. Questi tre componenti software sono stati combinati nella procedura guidata di installazione dell'adattatore client Cisco Aironet per Windows disponibile sul sito [Download](//tools.cisco.com/support/downloads/go/Redirect.x?mdfid=278875243) [wireless](//tools.cisco.com/support/downloads/go/Redirect.x?mdfid=278875243) (solo utenti [registrati\)](//tools.cisco.com/RPF/register/register.do).

### D. Come installare i driver della PC Card su un PC basato su Windows NT 4.0?

R. Windows NT 4.0 non supporta la funzionalità Plug-and-Play. Controllare quindi le porte IRQ (Interrupt Request) e I/O disponibili. A tale scopo, scegliere Programmi > Strumenti di amministrazione > Diagnostica Windows NT.

Provare prima con la porta IRQ 10 e la porta I/O 100. Quindi scegliere Pannello di controllo > Rete

#### > Scheda > Aggiungi.

Selezionare il driver corretto dal dischetto di installazione. In NT, osservare le impostazioni degli interrupt I/O base 64 k blocco I/O contiguo. Non selezionare blocchi di I/O ovvi.

Per individuare gli interrupt in uso, scegliere Programmi > Strumenti di amministrazione > Diagnostica NT, quindi fare clic sulla scheda Risorsa.

Queste informazioni vengono fornite da NT e non vengono impostate nel Registro di sistema. Non selezionare le basi di I/O ovvie, ad esempio le basi di I/O, utilizzate dalle schede audio. I file vengono quindi copiati e associati.

### D. Come rimuovere i driver della PC Card dal PC basato su Windows?

R. In Windows 95 e Windows ME, rimuovere i seguenti file:

- C:\windows\system\PCX500.SYS
- C:\windows\system\VXDX500.VXD

In Windows 98, rimuovere i file elencati per Windows 95 e Windows ME e questo file aggiuntivo:

● C:\windows\inf\other\AIRONETNETX500.INF

In Windows 2000, verificare che la scheda sia inserita, quindi rimuovere i seguenti file:

- C:\WINNT\system32\drivers\PCX500.SYS
- C:\WINNT\system32\VXDX500.VXD

La scheda Aironet copia i protocolli da altre schede di rete.

Le versioni correnti del software Aironet Client Adapter inseriscono una voce nel pannello Installazione applicazioni di Windows.

### D. Dopo aver inserito la scheda PCI e avviato il PC, il software di installazione di Cisco Aironet indica che la scheda non è installata. Qual è il problema?

R. Talvolta, quando una nuova scheda PCI è installata in un PC, il BIOS/CMOS non rilegge il bus PCI e riconosce che è stata inserita una nuova scheda. Riavviare il computer e accedere al programma di installazione CMOS. In alcuni computer è necessario premere Canc, F2, F10 o altri tasti. Alcuni computer richiedono l'avvio con un disco speciale dell'utilità di avvio. Reimpostare i dati di configurazione del CMOS o aggiornare la configurazione hardware. Questa formulazione può essere diversa e dipende dal produttore del BIOS. Se non è disponibile alcuna opzione di questo tipo, modificare la data e l'ora o altre impostazioni secondarie del BIOS. Quindi, salvare le modifiche e uscire.

Il fatto è che qualcosa nel CMOS modificato deve attivare una rilettura del bus PCI e assicurarsi che l'hardware riconosca la scheda PCI in modo che anche Windows riconosca la scheda. Se non è possibile visualizzare la scheda nel BIOS a questo livello, contattare il supporto tecnico per assistenza sul PC.

### D. È necessario un driver di Windows 98 per la scheda PCI AIR-PI21AG-A-K9 802.11 a/b/g? Impossibile trovare il driver nella pagina Download wireless.

R. La piattaforma Windows 98 non supporta le schede AIR-CB21AG e AIR-PI21AG. Queste schede sono sviluppate solo per le piattaforme Windows XP e Windows 2000. È possibile utilizzare le schede client serie 350 con radio 802.11b o Cisco Aironet 5 GHz Wireless LAN Client Adapter (CB20A). La piattaforma Windows 98 supporta queste schede client. I driver per queste schede sono disponibili sul sito [Download wireless](//tools.cisco.com/support/downloads/go/Redirect.x?mdfid=278875243) (solo utenti [registrati](//tools.cisco.com/RPF/register/register.do)).

### D. Quali sono le utilità e gli adattatori client Cisco supportati in Windows Vista?

R. Attualmente, Cisco Aironet 802.11a/b/g Cardbus Wireless LAN Client Adapter (CB21AG) e Cisco Aironet 802.11 a/b/g PCI Wireless LAN Client Adapter (PI21AG) sono supportati in Windows Vista. Per ulteriori informazioni sul supporto di Vista sugli adattatori client wireless, fare riferimento alle [note di rilascio per Cisco Aironet 802.11a/b/g Client Adapter \(CB21AG e PI21AG\)](//www.cisco.com/en/US/docs/wireless/wlan_adapter/cb21ag/user/release/notes/cb21agvista10rn.html) [per Windows Vista 1.0](//www.cisco.com/en/US/docs/wireless/wlan_adapter/cb21ag/user/release/notes/cb21agvista10rn.html).

Cisco Aironet Desktop Utility (ADU) e Cisco Aironet Client Utility non sono supportati in Windows Vista.

# **Configurazione**

### D. Come ripristinare le impostazioni predefinite della scheda client?

R. Avviare Aironet Client Utility (ACU) o Aironet Desktop Utility (ADU) e fare clic su Comandi, quindi su Modifica proprietà. In ogni scheda fare clic su Predefinite.

## **Sicurezza**

### D. È necessario un hardware speciale per supportare la crittografia?

R. Il modello hardware specifico determina il livello di crittografia dell'unità:

- I modelli 342 e 352 supportano la crittografia sia a 40 che a 128 bit.
- I modelli 341 e 351 supportano solo la crittografia a 40 bit.
- I modelli CB20A e CB21AG supportano la crittografia sia a 40 che a 128 bit.
- Il modello CB21AG supporta anche la crittografia AES.
- PI21AG supporta chiavi WEP IEEE 802.11 statiche e dinamiche da 40 e 128 bit

### D. Come proteggere i dati sul collegamento radio di una scheda client?

R. Abilitare il protocollo WEP (Wired Equivalent Privacy) per crittografare i pacchetti inviati tramite un collegamento radio. Per ulteriori informazioni, fare riferimento all'[esempio di configurazione di](//www.cisco.com/en/US/tech/tk722/tk809/technologies_tech_note09186a0080094581.shtml) [Wired Equivalent Privacy \(WEP\) sui punti di accesso e sui bridge Aironet.](//www.cisco.com/en/US/tech/tk722/tk809/technologies_tech_note09186a0080094581.shtml)

## Problemi ed errori vari

D. Quando la PC Card passa il traffico, gli altoparlanti del notebook sono in fermento. Qual è il problema?

R. Il problema è dovuto a una schermatura inadeguata intorno allo slot PCMCIA. L'energia radio della scheda che trasmette il traffico perde nei diffusori (perché l'energia non è sufficientemente contenuta nella presa della scheda) e si manifesta come un buzz nei diffusori. Pertanto, questo problema non riguarda la scheda, ma il socket. La risoluzione deve essere fornita dal produttore del notebook che ha scelto di non schermare la presa.

### D. Quali sono le possibili fonti di interferenza per il collegamento a radiofrequenza (RF) della scheda client?

R. Le interferenze possono provenire da diverse fonti, inclusi telefoni cordless a 2,4 GHz, forni a microonde schermati in modo non corretto e apparecchiature wireless prodotte da altre aziende. Anche i radar della polizia, i motori elettrici e le parti metalliche mobili delle macchine possono causare interferenze. per ulteriori informazioni, fare riferimento a [Risoluzione dei problemi relativi](//www.cisco.com/en/US/tech/tk722/tk809/technologies_tech_note09186a00800948cb.shtml) [alle comunicazioni a radiofrequenza](//www.cisco.com/en/US/tech/tk722/tk809/technologies_tech_note09186a00800948cb.shtml).

### D. I punti di accesso autonomi supportano il bilanciamento del carico con tutte le schede client wireless?

R. I punti di accesso autonomi supportano il bilanciamento del carico solo con le schede wireless Cisco 350 con estensioni Aironet abilitate. Poiché non è incluso nel programma Cisco Compatible Extensions (CCX), non funziona con altre schede wireless.

### D. Come attivare la registrazione in Windows Zero Config (WZC) nei client wireless Windows?

R. Sul client, attivare i registri EAPOL e RASTLS con questi comandi:

- netsh ras impostazione traccia eapol attivazione
- netsh ras impostazione traccia rastls abilitazione

Per disabilitare i registri, eseguire gli stessi comandi, ma sostituire enable con disable. Per XP, tutti i registri si trovano in %systemroot%\windows\tracing.

D. È stato configurato un supplicant Windows Zero Config (WZC) con un nome SSID. La trasmissione SSID è disabilitata nel punto di accesso (AP). È configurato per WEP (Wired Equivalent Privacy) statico. L'associazione con l'access point è corretta quando si utilizza questo SSID. Tuttavia, una volta disconnessa la connessione wireless dall'elenco delle reti wireless (Windows), viene rimossa dall'elenco delle reti. Perché?

R. Per il corretto funzionamento della configurazione del supplicant WZC, è necessario che SSID di trasmissione sia abilitato. Se il SSID di trasmissione non è abilitato, l'utilità si imbatte in problemi di rete che scompaiono dall'elenco.

### D. Ho configurato due reti con la trasmissione SSID abilitata nel punto di accesso (AP). È tuttavia possibile visualizzare una sola rete nell'elenco delle reti wireless (Windows). È normale ed è disponibile una soluzione per entrambi?

R. Se si utilizza Multiple Basic Service Set Identifier (MBSSID) nell'access point, quest'ultimo

utilizza un indirizzo MAC offset per trasmettere entrambi gli SSID. Poiché qualsiasi SSID di trasmissione richiede l'indirizzo MAC dell'access point, senza MBSSID abilitato, ne verrà visualizzato solo uno.

### D. Quando un client torna dalla modalità di sospensione, non viene riautenticato automaticamente al punto di accesso (AP). Richiede il riavvio dell'intero processo di autenticazione. Si tratta di un comportamento normale?

R. È normale che una scheda di rete client abbia problemi a riautenticarsi all'access point una volta riattivata la modalità di sospensione. L'access point ha un timeout di inattività. Pertanto, quando una scheda passa alla modalità di sospensione, l'access point non autentica il client. Quando il client riprende la sessione, mantiene lo stato di autenticato. Per questo motivo, non invia nuovamente la richiesta di verifica per riavviare l'intero processo. Ecco perché se avviano o riavviano il processo di autenticazione, il client è in grado di eseguire l'autenticazione.

#### D. Cosa significa messaggio di errore: "Il pacchetto verso il client xxxx ha raggiunto il **numero massimo di tentativi, rimuovendo il client**"?

**R.** Il pacchetto verso il client xxxx ha raggiunto il numero massimo di tentativi. La rimozione del messaggio di errore client indica che l'access point annulla l'associazione del client perché il client non ha risposto al numero massimo di messaggi keep-alive inviati dall'access point. Ciò può indicare un segnale RF non valido. Configurare questo comando sull'access point per eliminare il problema e consentire al client di non perdere la connessione:

#### **packet retries 128 drop-packet**

L'aumento dei tentativi di pacchetto a 128 con l'opzione drop-packet è una soluzione al problema della RF errata. Per ulteriori informazioni sul comando, consultare il documento sulla [configurazione del numero massimo di tentativi di dati](//www.cisco.com/en/US/docs/wireless/access_point/1300/12.3_7_JA/configuration/guide/b37rf.html#wp1062486).

### D. È possibile gestire in modo dinamico la larghezza di banda del client tramite il server RADIUS e il modulo BBSM?

R. Sì. A tale scopo, è possibile utilizzare Cisco Building Broadband Service Manager (BBSM) con il server RADIUS.

Cisco BSM fornisce funzionalità e funzionalità di gestione degli accessi Internet pubblici e guest a reti cablate e wireless. Funziona con i prodotti Cisco access-layer LAN, come gli switch access layer. Per ulteriori informazioni, consultare la [documentazione di Cisco BSM](//www.cisco.com/en/US/products/sw/netmgtsw/ps533/tsd_products_support_eol_series_home.html).

Il modulo BSM esegue l'autenticazione e l'autorizzazione RADIUS degli utenti finali (di una VLAN specifica). Ogni volta che l'utente finale tenta di connettersi a Internet, BSM richiede un nome utente e una password. I valori immessi vengono utilizzati nel pacchetto Access-Request per il server di autenticazione RADIUS. Se l'autenticazione ha esito positivo, il server RADIUS invia un attributo specifico del fornitore contenente un valore kbps della larghezza di banda nel pacchetto Access-Accept.

Quando il server RADIUS invia questo attributo specifico del fornitore che contiene un valore kbps della larghezza di banda, BSM limita la larghezza di banda della sessione dell'utente finale al

valore kbps specificato. Per utilizzare questa funzione, gli amministratori devono configurare il server RADIUS in modo che invii l'attributo specifico del fornitore per trasmettere un ID fornitore di 5263, un tipo di fornitore di 1 e il valore intero della larghezza di banda kbps desiderata per l'account utente.

Per ulteriori informazioni sul funzionamento di BSM con un server RADIUS per l'autenticazione degli utenti e la gestione della larghezza di banda, fare riferimento a [Cisco BSM - Using RADIUS](//www.cisco.com/en/US/docs/net_mgmt/cisco_building_broadband_service_manager_b9/5.1.2/config_mgr_rev/0D-RADIUS.html#1006764) [Authentication, Authorization, and Accounting](//www.cisco.com/en/US/docs/net_mgmt/cisco_building_broadband_service_manager_b9/5.1.2/config_mgr_rev/0D-RADIUS.html#1006764) (Uso dell'autenticazione, dell'autorizzazione e dell'accounting RADIUS).

Per informazioni su come controllare la larghezza di banda degli utenti in BSM, consultare il documento sulla [gestione della larghezza di banda BSM di Cisco.](//www.cisco.com/en/US/docs/net_mgmt/cisco_building_broadband_service_manager/5.3/software_configuration/guide/cfg53_17.html)

Inoltre, fare riferimento a [Configurazione degli switch Cisco 2900XL/3500XL con VLAN per](//www.cisco.com/en/US/products/sw/netmgtsw/ps533/products_configuration_example09186a0080093dda.shtml) [l'utilizzo di Cisco BSM 5.0](//www.cisco.com/en/US/products/sw/netmgtsw/ps533/products_configuration_example09186a0080093dda.shtml) per informazioni dettagliate su come configurare gli switch upstream di un client con VLAN per l'utilizzo di BSM.

## Informazioni correlate

- [Guide all'installazione e alla configurazione degli adattatori client Cisco Aironet](//www.cisco.com/en/US/products/hw/wireless/ps4555/products_installation_and_configuration_guides_list.html?referring_site=bodynav)
- [Prodotti Cisco Wireless LAN](//www.cisco.com/en/US/products/hw/wireless/index.html?referring_site=bodynav)
- [Documentazione e supporto tecnico Cisco Systems](//www.cisco.com/cisco/web/support/index.html?referring_site=bodynav)